# **Aplicativo para Gestão de Riscos em Projetos**

#### **Daniel Gomes Marins, Marcelo C P Santos, Ricardo C P Santos, Guilherme Lima**

Instituto Federal de Educação, Ciência e Tecnologia do Sudeste de Minas Rua Bernardo Mascarenhas, 1283 – 36.080-001 – Juiz de Fora – MG – Brasil *[danigm13@yahoo.com.br,](mailto:danigm13@yahoo.com.br) [marcelocpsantos@gmail.com,](mailto:marcelocpsantos@gmail.com) [ricardo.santos@ifsudestemg.edu.br,](mailto:ricardo.santos@ifsudestemg.edu.br) gplima.msc@gmail.com*

**Resumo.** Avaliar com precisão os custos e os prazos de execução de projetos sempre foi um desafio para seus gestores pois revezes podem ocorrer e oportunidades são frequentemente aproveitadas durante a sua execução. Gerenciar esses riscos, avaliando a probabilidade de ocorrerem e o impacto caso ocorram são, portanto, de grande interesse para o gerenciamento de projetos. O presente trabalho tem por objetivo o desenvolvimento de um protótipo de aplicativo que possibilite o gerenciamento desses riscos utilizando a técnica do Valor Monetário Esperado. O uso do aplicativo facilitará os registros das ameaças e oportunidades, e gerará dados quantitativos relativos a custos que podem ser utilizados para geração de orçamentos mais realísticos e confiáveis.

*Abstract. Accurately assessing project execution costs and deadlines has always been a challenge for its managers as setbacks can occur and opportunities are seized during their execution. Managing these risks, assessing the probability of occurring and the impact if they occur, are therefore of great interest to project management. This work aims to develop an application prototype that allows the management of these risks using the Expected Monetary Value technique. The use of the application will facilitate the registration of threats and opportunities, and will generate quantitative data related to costs that can be used to generate more realistic and reliable budgets.*

#### **1. Introdução**

O gerenciamento de projetos é algo cada vez mais presente e necessário no cotidiano de uma empresa. Ele auxilia nas decisões e planejamentos de qualquer atividade, facilitando, organizando e tornando mais segura a sua realização. A gestão de projetos é essencial para tornar ideias, atividades e projetos viáveis. Alguns dos benefícios da gestão de projetos são: Redução de custos, cumprimento de prazos, engajamento dos colaboradores, satisfação dos clientes e prevenção contra riscos.

A gerencia de projeto pode ser dividida em dez áreas, focando em partes essenciais do projeto. Essas áreas são: Gerenciamento de Integração; Gerenciamento do Escopo; Gerenciamento de Cronograma; Gerenciamento de Custos; Gerenciamento da Qualidade; Gerenciamento de Recursos; Gerenciamento das Comunicações; Gerenciamento das Partes Interessadas; Gerenciamento de Riscos; Gerenciamento das Aquisições (Guia PMBOK®, 2013).

O presente trabalho tratará do Gerenciamento de Riscos do Projeto, entendendo por risco os eventos que possuem alguma probabilidade de ocorrer e, ocorrendo, trarão impactos negativos (ameaças) ou positivos (oportunidades) aos custos do projeto.

O Gerenciamento de Riscos consiste em identificar as probabilidades de um risco acontecer e estabelecer planos para contorná-lo ou incentivá-lo, dependendo do seu tipo (Ameaça ou Oportunidade).

Apesar do Gerenciamento de Riscos não estar entre os três pilares da gerência de projetos: Gerência de Escopo, Tempo e Custos, a Gerência de Riscos pode ser um item importante, principalmente na fase de planejamento do projeto. O gerenciamento eficiente de riscos contribui para uma avaliação mais realística dos custos, bem como na tomada de decisões sobre ações que diminuam as incertezas, diminuindo a probabilidade de interrupção do projeto por exaustão de recursos, cenário extremamente indesejado, onde muitas vezes os recursos já investidos não geram nem mesmo parte dos retornos esperados.

Por ser simples, até certo ponto intuitivo, de fácil utilização e compreensão, o método de gerenciamento de risco escolhido para implementação nesse trabalho foi o do Valor Monetário Esperado - VME (NEPOMUCENO, F. F., 2000). O VME é uma técnica de gestão de riscos que ajuda na quantificação e comparação de riscos em vários pontos do projeto. O Cálculo do VME é feito pela multiplicação da probabilidade de cada risco ocorrer pelo seu impacto, assim tendo como resultado o custo que essa empresa terá nesse projeto.

A escolha do método (VME) e da plataforma de suporte (app sendo executada em smartphones) visa principalmente facilitar o acesso ao gerenciamento de riscos. Hoje em dia a maioria das pessoas possui um celular que, sendo portátil, possibilita acessar a aplicação de praticamente qualquer lugar, seja em campo ou dentro da própria empresa. Além disso, por ser baseado no VME, a utilização do app será acessível até para pessoas de fora da área de gestão, com sua simplicidade e fácil entendimento, não será necessário ser um especialista em gerenciamento de riscos para entender e utilizar a aplicação.

O objetivo é desenvolver um protótipo para iOS e Android que auxilie o usuário nos processos de identificação, análise quantitativa, priorização e de tratamento dos riscos de seu projeto de maneira simples e fácil. Como saída espera-se que o usuário desenvolva uma visão numérica objetiva do nível de exposição às ameaças e oportunidades que seu projeto possui, facilitando assim no processo de tomada de decisão quanto a julgar um projeto viável ou não.

# **2. A técnica do Valor Monetário Esperado**

A técnica do VME é uma medida quantitativa, portanto calcula-se em números os valores do projeto. Para isso utiliza-se a probabilidade e o impacto de cada risco, lembrando que um risco pode ter um impacto positivo, sendo chamado de oportunidade, ou um impacto negativo, sendo chamado de ameaça.

Para calcular o Valor Esperado dos Riscos do Projeto, multiplicou-se a probabilidade de cada risco por seu impacto e a soma desses resultados no final:

*PR = Probabilidade Risco, IR = Impacto Risco. Valor Esperado dos Riscos = (PR1 x IR1) + (PR2 x IR2) + (PR3 x IR3) + (PR4 x IR4) + ...* Por exemplo, se na avaliação do gerente existe uma probabilidade de 5% de encontrar um solo pouco estável durante a construção de uma fundação e, caso isso ocorra, sejam necessárias fundações mais caras, que acrescentarão R\$500.000,00 ao custo do projeto. Temos PR=0,05 e IR=500.000,00, portanto, esse risco acrescentará R\$25.000,00 ao Valor Esperado dos Riscos.

Esse valor agora indicará o impacto total dos riscos do Projeto, então somado com o Valor Base do Projeto tem-se o Valor Esperado Total do Projeto:

*Valor Esperado Total do Projeto = Valor Base Projeto +* 

*Valor Esperado dos Riscos*

Mas para calcular o Melhor Caso e o Pior Caso do Projeto, supõe-se que, tanto as ameaças quanto as oportunidades, ocorrerão com probabilidade de 100%. Assim, somando os seus Impactos com o Valor Base do Projeto tem-se o valor exato do grupo que impacta positivamente e do que impacta negativamente o projeto.

*Melhor Caso = Valor Base Projeto + Impacto Oportunidades Pior Caso = Valor Base Projeto + Impacto Ameaças*

Dependendo do caso, conhecer esses valores pode ser fundamental até mesmo para determinação da viabilidade financeira de um projeto, evitando-se que se empregue recursos em projetos que depois fiquem incompletos, deteriorando-se, por 'falta de verbas'.

# **3. Estratégias para Gestão de Riscos**

Existem varias formas de controlarmos e gerirmos os riscos de um projeto, algumas específicas para riscos positivos (oportunidades), outras para riscos negativos (ameaças).

### **3.1 – Estratégias para riscos negativos**

- **Prevenir:** Alterar o plano de gerenciamento do projeto para eliminar o risco, ou proteger os objetivos do projeto contra seu impacto. Normalmente ocorre quando o risco é simplesmente inaceitável ou apresenta alta probabilidade de acontecer e severas consequências.
- **Transferir:** Transferir o risco para terceiros, normalmente por meio de seguros ou garantias.
- **Mitigar:** Reduzir a probabilidade da ocorrência e/ou impacto do risco para um limite aceitável.

# **3.2 – Estratégias para riscos positivos**

- **Explorar:** Garantir que a oportunidade seja concretizada, tentar eliminar a incerteza de um risco positivo fazendo com que a oportunidade aconteça.
- **Compartilhar:** Atribuir a propriedade a terceiros que possam melhor capturar as oportunidades em benefício do projeto.
- **Melhorar:** Aumentar a probabilidade e/ou os impactos positivos pela identificação e maximização dos principais acionadores dos riscos de impacto positivo.

### **4. Aplicações já existentes para gerencia de risco**

Principalmente com a finalidade de avaliar a relevância do projeto frente às opções disponíveis no mercado, mas também para estudarmos as abordagens diferentes para o problema que pudessem contribuir para a construção de um aplicativo mais completo, foi realizada uma busca por relatos de aplicativos na ferramenta de busca *Google Scholar* e também por aplicativos semelhantes nas duas principais lojas de aplicativos da atualidade: o *Google Play* e a *Apple Store*.

Em todos os três ambientes utilizou-se a chave 'Gerência de Risco', apenas em português, já que o objetivo do projeto é a construção de um aplicativo de fácil uso e entendimento e opções em inglês já teriam o interesse reduzido pela dificuldade da língua.

#### **4.1 –** *Google Scholar*

No *Google Scholar,* incluiu-se no argumento de busca a *string* 'app' devido ao interesse específico em aplicativos para celulares. Limitou-se a busca a publicações posteriores a 2017, uma vez que o principal ambiente de execução do aplicativo proposto é o telefone inteligente e a popularização desses aparelhos é aproximadamente dessa época, como coloca Mait Bertollo em sua tese de Doutorado (Bertollo, 2019).

Foram encontrados 42 resultados no mecanismo de busca, porém nenhuma das ocorrências mostrou-se de interesse para o projeto. A grande maioria, 39 deles, constituise de estudos de caso ou descreve a análise e o gerenciamento de risco para um ambiente muito específico como riscos ambientais ou riscos de acidentes de trabalho, gerencia de riscos em hospitais, indústria petrolífera, construção civil, etc. Três dos artigos encontrados tratavam de propostas de metodologias para gerência de risco, e não descreviam aplicativos, portanto, tinham interesse reduzido para o projeto.

### **4.2 –** *Play Store*

Na loja de aplicativos da Google, a *Play Store*, foram encontrados dez aplicativos, que podem ser parcialmente vistos na Figura 1

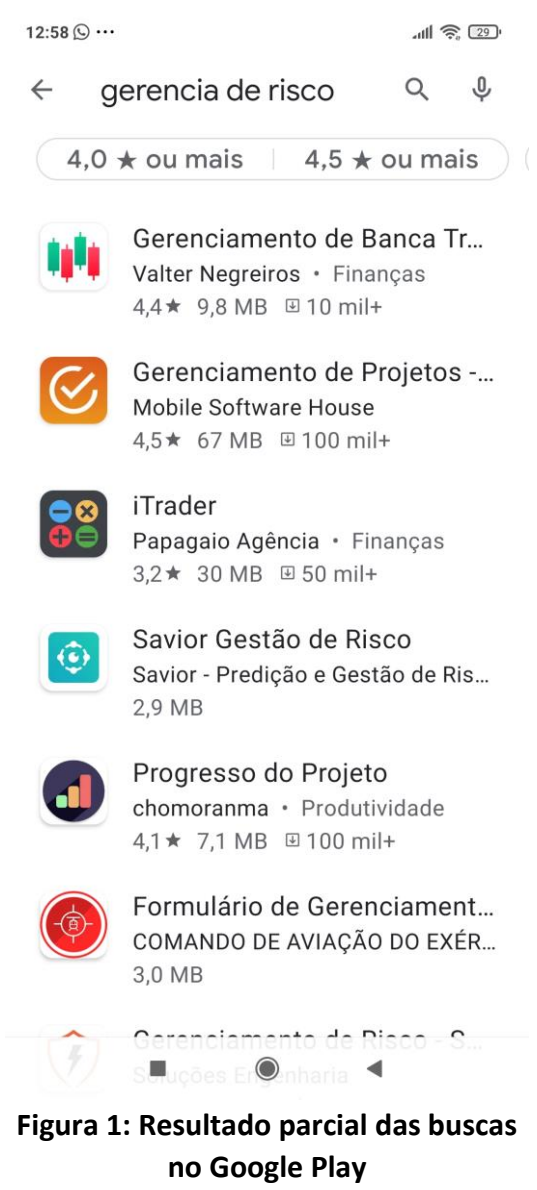

O aplicativo RisCo não tinha qualquer relação com o assunto. Trata-se de uma fonte de informações sobre empresas romenas e apareceu na lista apenas por uma infelicidade do nome do app ''RisCo' formar uma palavra de interesse em português.

A maioria dos aplicativos encontrados não fazem referência a riscos em projetos, mas outros tipos de risco como:

- Riscos em investimentos financeiros :
	- Gerencia de Banca Trader IQ Option
	- Forex;
- Riscos de Acidentes de Trabalho :
	- Gerenciamento de Risco SPDA
	- Tati;
- Risco Hospitalar e Clínico :
	- Savior Gestão de Riscos

Dois aplicativos encontrados referem-se a gerência de projetos mas, apesar de incluídos na lista, não localizou-se referência a gerência de risco em suas descrições

- Gerenciamento de Projetos Projeto 365
- Progresso do Projeto

O único aplicativo da lista considerado potencialmente útil foi o *Risk Analsys (Risk Analysis, 2019)*, esse foi instalado e testado, e o seu logotipo aparece na Figura 2.

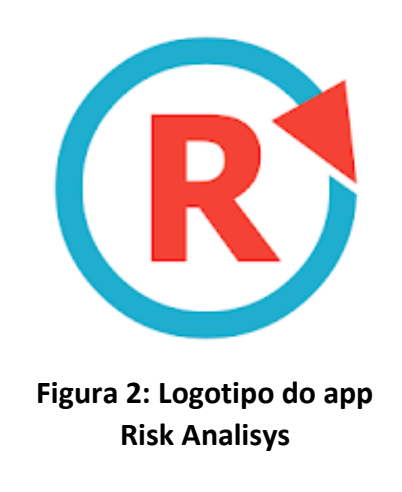

Apesar de aparecer na busca com a chave em português o aplicativo não usa o idioma, é escrito em inglês, o que dificulta consideravelmente sua utilização no país.

O aplicativo apresentou problemas de usabilidade. Os elementos de interface por vezes saem da área útil da tela do *smartphone*, dificultando bastante sua utilização, pelo menos no aparelho utilizado nos testes, um Pocophone F1, utilizando MIUI Global 12.0.3.

Após o cadastro de alguns projetos para teste, o aplicativo passou a informar que o número de projetos para a versão estava esgotado, e indicando migração para a versão paga ou apagar algum projeto, mas não localizou-se na interface como apagar um projeto cadastrado.

#### **4.3 –** *Apple Store*

Na *Apple Store* foram encontrados 7 (sete) aplicativos, como observado na lista parcial da tela da Figura 3.

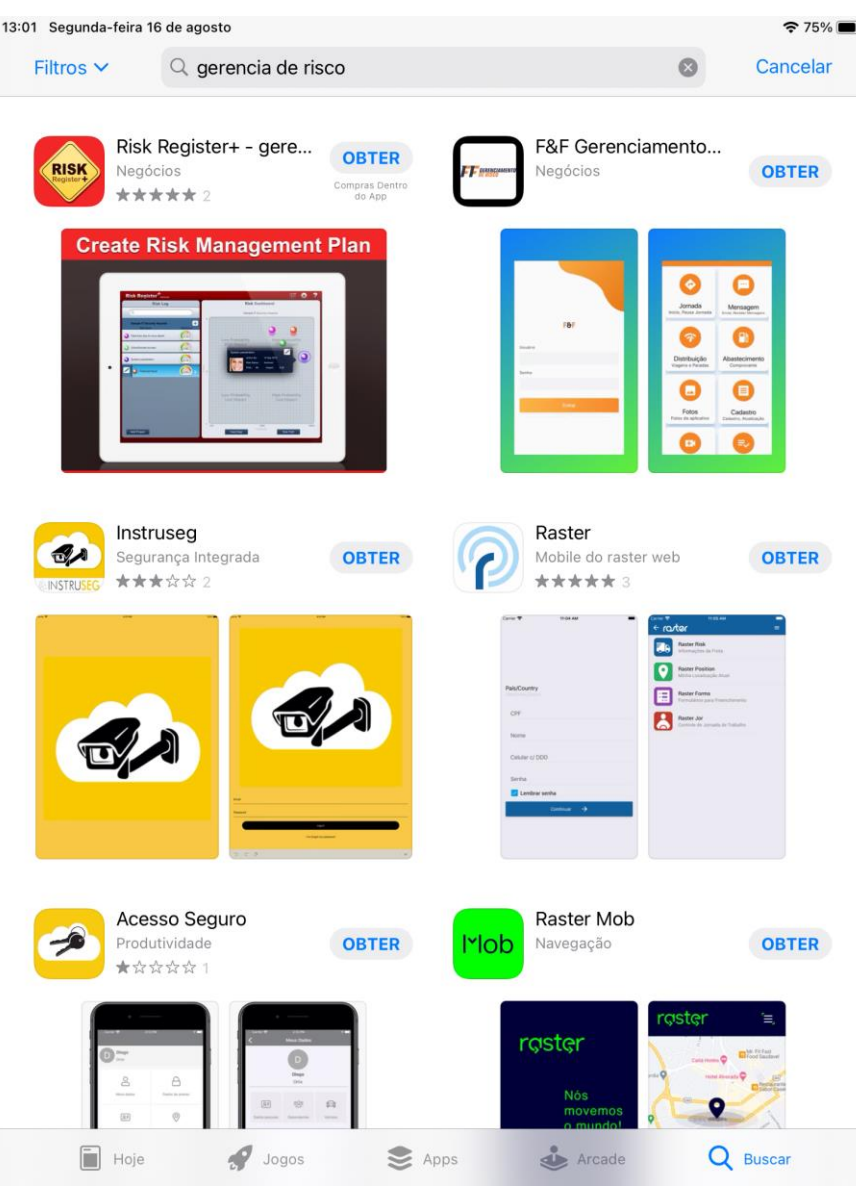

**Figura 3: Resultado parcial das buscas na Apple Store.**

Como no *Google Play*, a maioria dos aplicativos apresentada pelo mecanismo de busca da *Apple Store* não revelaram ser de grande interesse para o projeto, tratando de assuntos bastante diversos:

- Gerenciamento de Frotas de Veículos:
	- F&F Gerenciamento de Risco;
	- Raster;
	- RasterMob;
	- Nox Tracking;
- Segurança de Condomínios e gerenciamento de câmeras de segurança:
	- Instruseg;
	- Acesso Seguro

Coincidentemente, apenas um aplicativo apresentou objetivos semelhantes e contribuiu para o presente projeto: o RiskRegister+ (RiskRegister+, 2021). Seu logo pode ser observado na Figura 4.

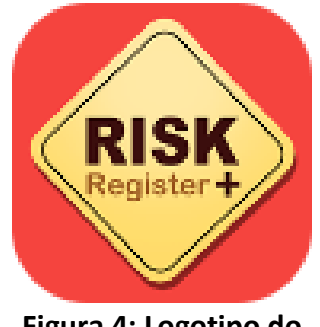

**Figura 4: Logotipo do Risk Register+**

Esse aplicativo também apresenta a desvantagem de ser escrito totalmente em Inglês.

Diferentemente da abordagem apresentada no presente trabalho, o RiskRegister+ quantifica o impacto do risco com um valor entre 1 e 4, atribuído pelo administrador, o que facilita a categorização dos riscos. Mas, no trabalho apresentado, considerou-se que a abordagem do valor monetário utilizado para a quantificação do impacto é de mais fácil aplicação e mais representativo, tendo em vista os objetivos da maioria dos gerentes de projeto.

Apesar desses problemas, o estudo do aplicativo trouxe ganhos no projeto, mostrando resultados em formatos gráficos bastante interessantes e que terão grande contribuição se incorporados a qualquer projeto de aplicativo para gerência de riscos.

#### **4.4 – Conclusão**

|                               | Nosso Protótipo | <b>Risk Analisys</b> | <b>Risk Register</b> |
|-------------------------------|-----------------|----------------------|----------------------|
| Totalmente Gratuito           | Sim             | Não                  | Sim                  |
| Português                     | Sim             | Não                  | Não                  |
| Fácil Uso                     | Sim             | Não                  | Sim                  |
| Técnica do Valor<br>Monetário | Sim             | Não                  | Não                  |

**Tabela 1. Quadro comparativo entre aplicativos relevantes encontrados**

A busca executada está longe de ser exaustiva, no entanto, os resultados encontrados sugerem que um aplicativo simples, em português e de uso gratuito são de grande interesse à comunidade de gerenciamento de projetos.

### **5. Tecnologias Escolhidas**

Dentre as muitas tecnologias disponíveis para desenvolvimento de aplicativos o escolhido foi o *React Native* (H. Brito, A. Gomes, Á. Santos and J. Bernardino, 2018), que é uma biblioteca JavaScript. A maior qualidade do React Native é gerar aplicativos multiplataforma, podendo ter uma grande performance e o tempo de desenvolvimento reduzido, já que o código é totalmente aproveitado entre as plataformas Android e iOS. Além disso, a comunidade e documentação do *React Native* é muita vasta, proporcionando bastante suporte [\(http://www.reactnative.com/,](http://www.reactnative.com/) 2021).

Devido a quantidade de serviços oferecidos e pela facilidade de implementação, o *Firebase* foi a opção escolhida para Banco de dados (Moroney L., 2017)**.** Uma de suas vantagens é o R*ealtime Database* que permite o armazenamento e manipulação dos dados em tempo real, sincronizando em todos os dispositivos conectados. Outra grande vantagem é seu sistema de autenticação já pronto que pode ser implementado e usado com muita facilidade. E como a maioria dos serviços do *Firebase* são gratuitos, para aplicações pequenas se torna uma escolha muito viável [\(https://firebase.google.com/,](https://firebase.google.com/) 2021).

### **6. Aplicação desenvolvida**

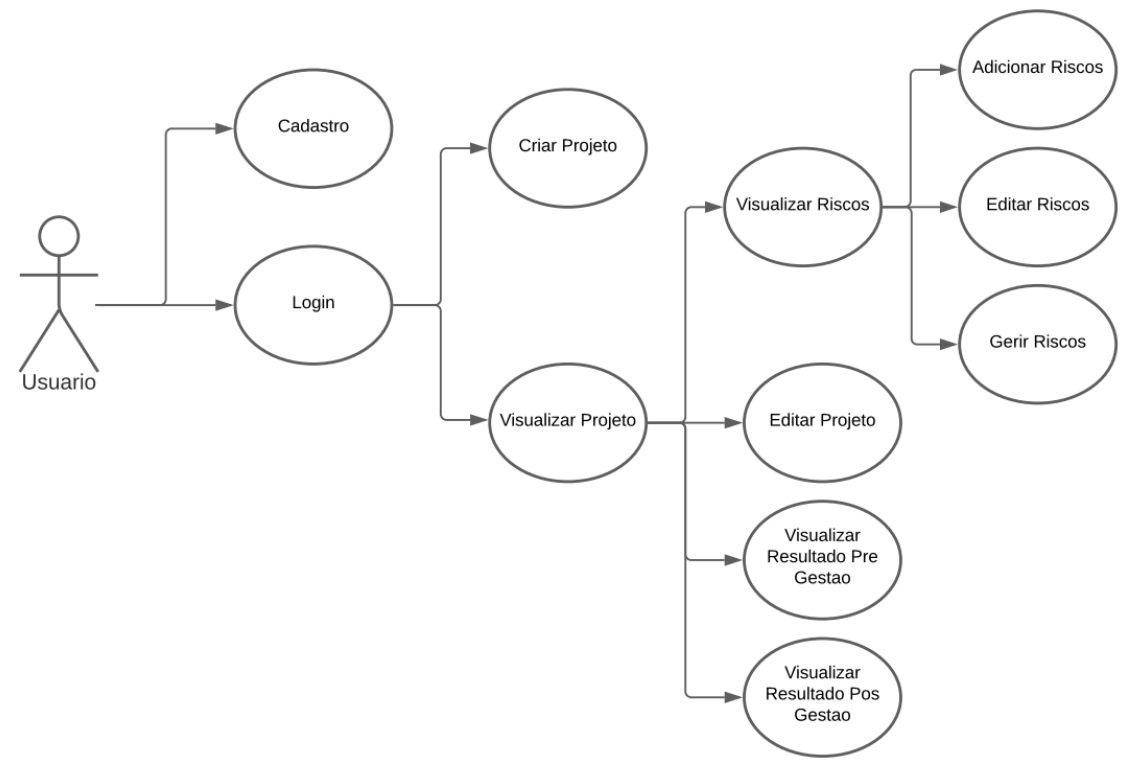

**Figura 5. Caso de Uso da Aplicação** 

O primeiro passo no uso do Aplicativo é fazer o cadastramento do usuário, informando seu e-mail e escolhendo uma senha. Seguidamente o usuário poderá executar o login, utilizando os dados cadastrados anteriormente e cairá na página do Menu. Nessa página mostrara seus projetos já cadastrados e terá a opção de cadastrar um novo.

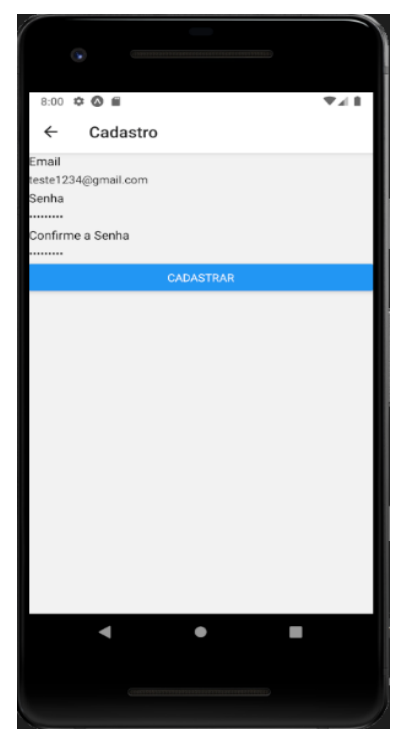

**Figura 6. Tela de Cadastro**

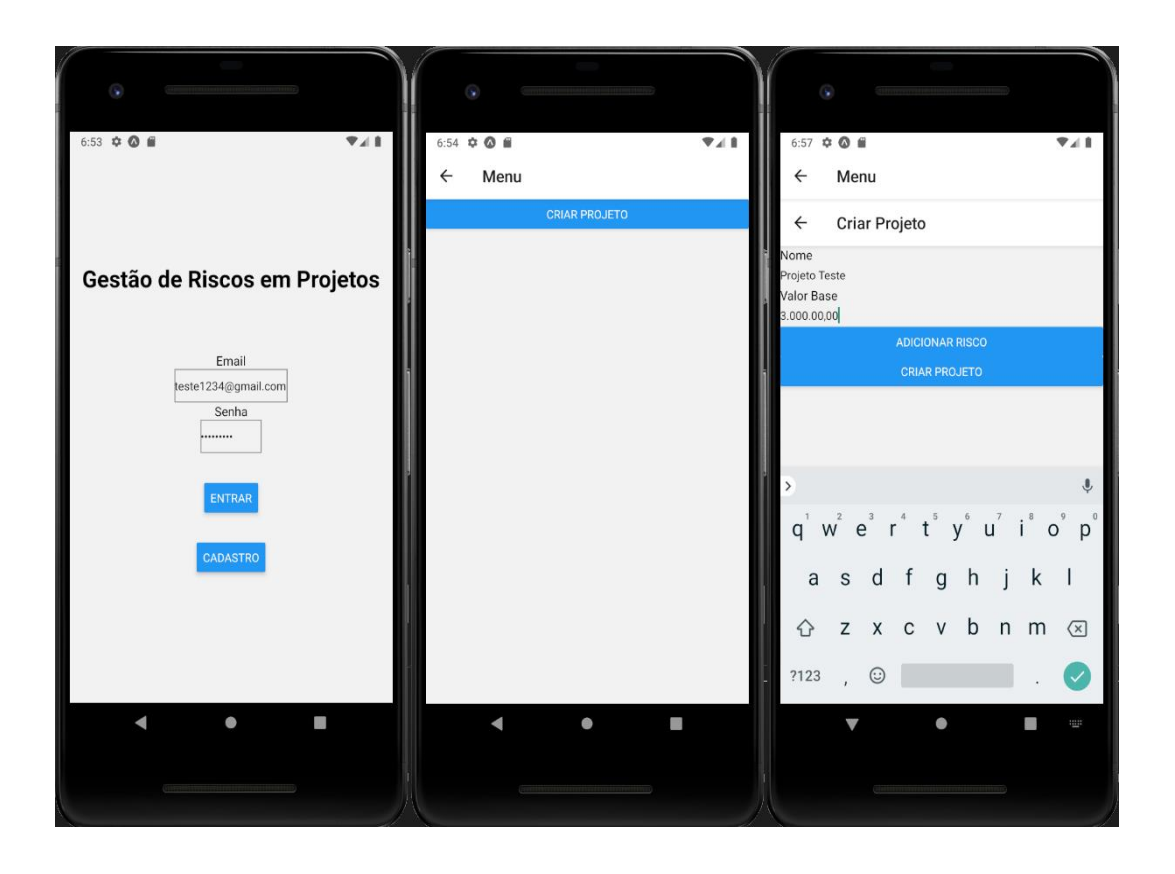

**Figura 7. Telas de Login, Menu e Criar Projeto do Aplicativo**

Após a criação do projeto, o usuário poderá adicionar riscos relacionados a esse projeto, informando seus impactos e probabilidades.

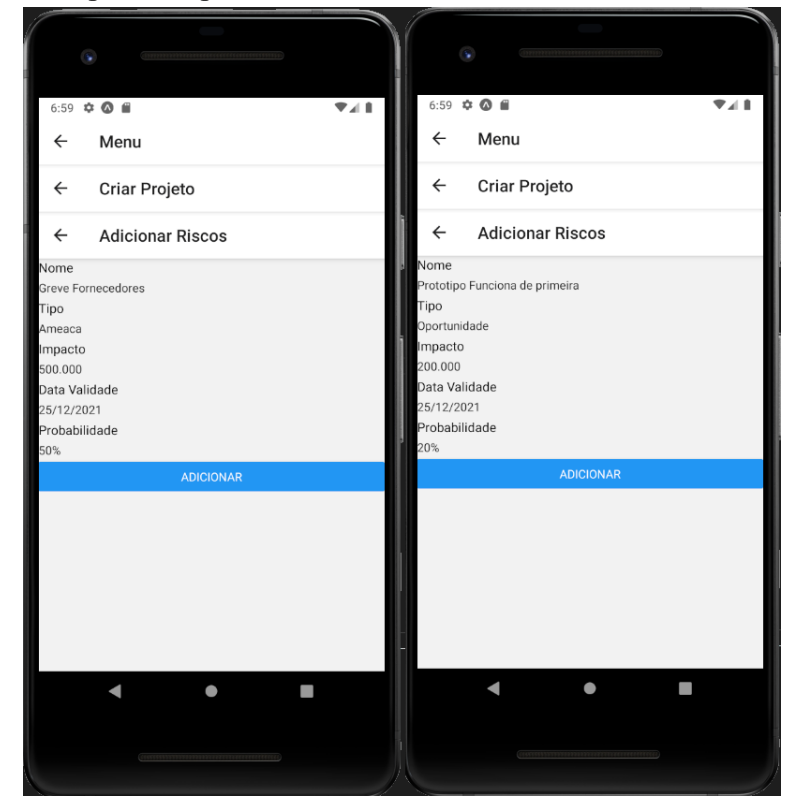

#### **Figura 8. Telas de Adicionar Riscos ao projeto do Aplicativo**

Feito isso, já é possível visualizar o Resultado Pré Gestão do Projeto, contendo o Pior Caso, Melhor Caso e Valor Esperado do Projeto.

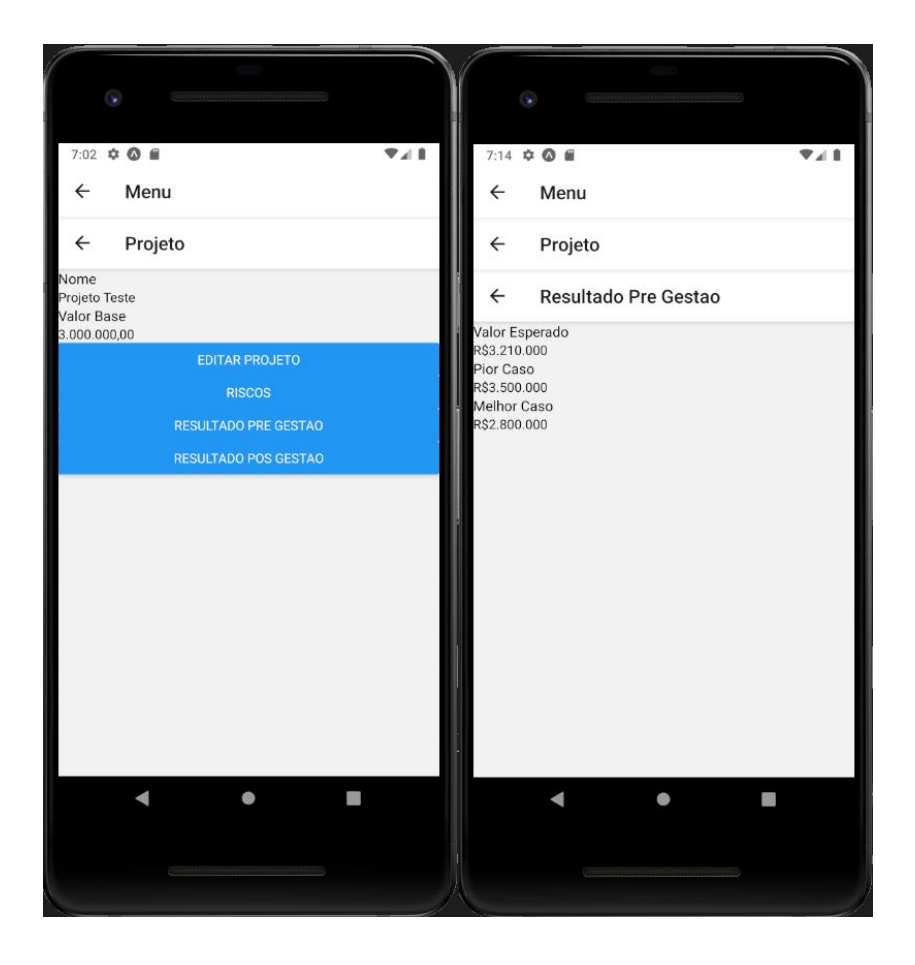

**Figura 9. Telas do Projeto e Resultado Pré Gestão do Aplicativo**

Agora a parte que realmente importa, gerir cada um dos riscos do projeto, esclarecendo qual estratégia será usada e modificando seu impacto e probabilidade.

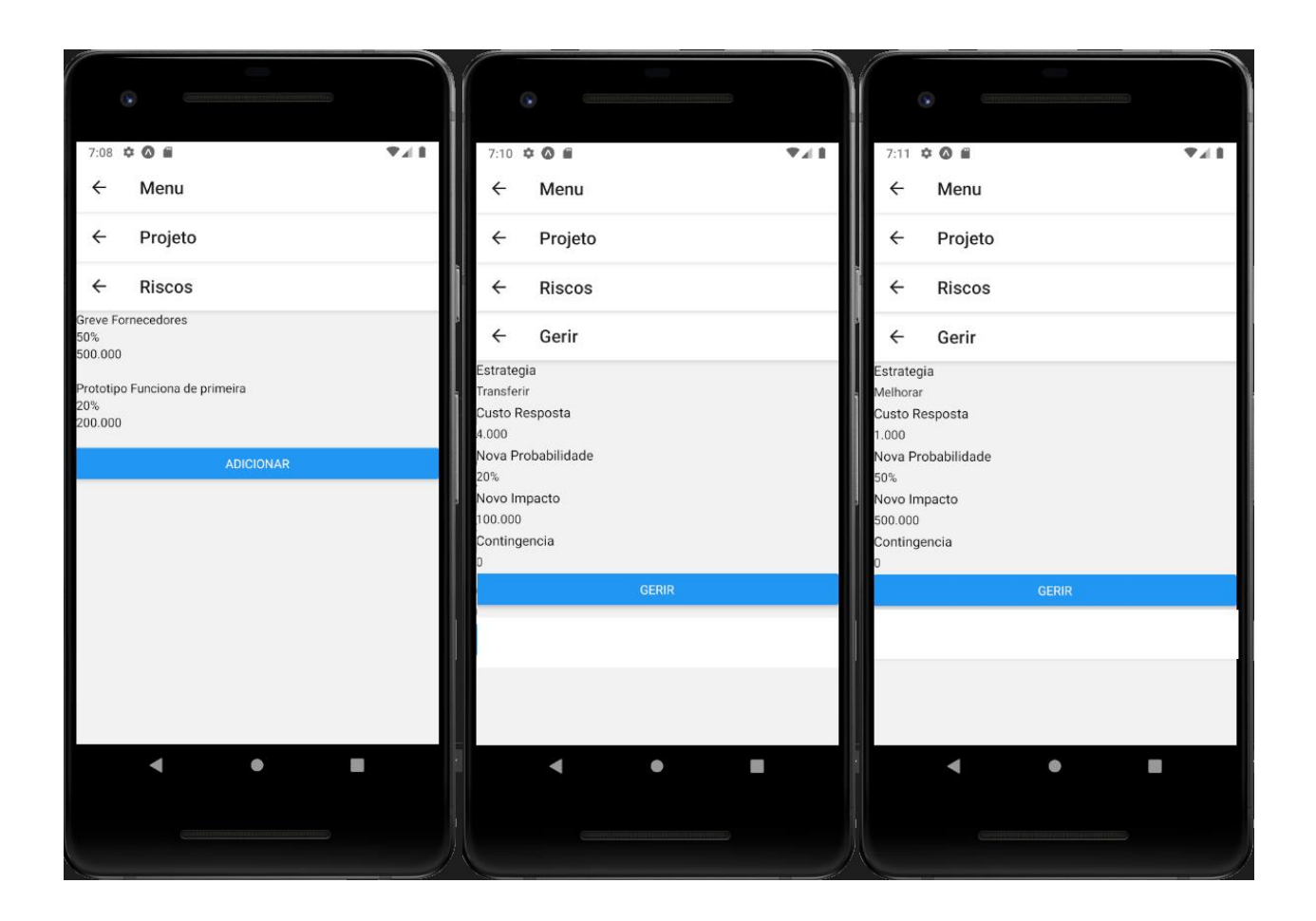

#### **Figura 10. Telas Gerir Riscos do Aplicativo**

Pode-se visualizar também a página do Resultado pós Gestão, podendo comparar a diferença e melhora que a gerencia de riscos fez em seu Projeto.

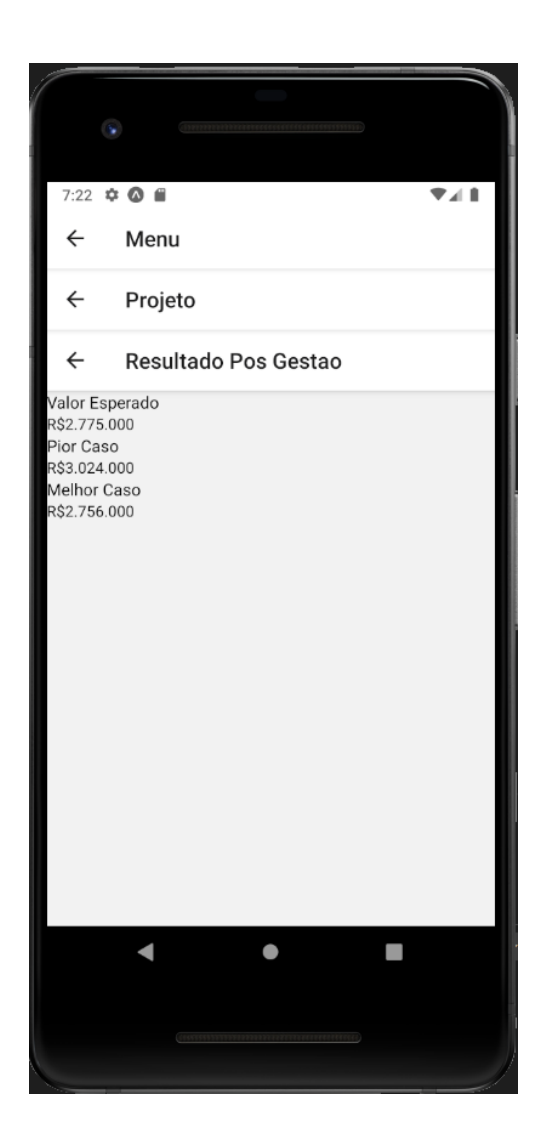

**Figura 11. Tela Resultado Pós Gestão do Aplicativo**

#### **7. Futuros desenvolvimentos**

Para o uso em projetos reais, será interessante aumentar os casos de uso do aplicativo, incluindo outros métodos de gerenciamento de risco além do Valor Monetário Esperado e cálculo de valores esperados também para tempo de execução, além de somente custo.

Também seria interessante funcionalidades para facilitar o trabalho cooperativo. Nesse caso seria necessária a associação de um projeto a vários usuários, possivelmente com níveis hierárquicos diferentes. Um gerente deve poder incluir um risco, mas esse risco passa a impactar o projeto somente mediante a aprovação de um usuário com hierarquia superior.

A implementação de alertas no celular dos participantes do projeto, também é desejada quando informações de projeto forem alteradas. Dessa forma, todos os participantes podem manter-se atualizados sobre as informações do projeto, de forma muito mais fácil.

Saídas de dados mais ricas devem ser incluídas como, por exemplo, gráficos probabilidade versus impacto, como a matriz de riscos exibida na Figura 11, retirada de (Napoleão, 2019).

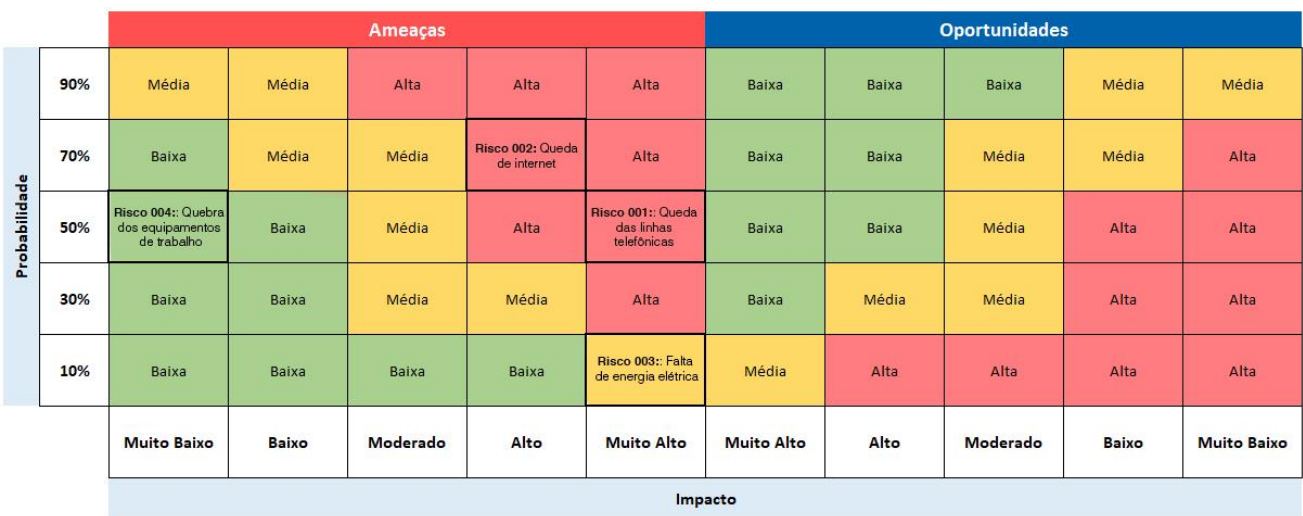

**Figura 12. Exemplo de Matriz de Riscos**

Outra característica desejada é a exportação do banco de dados utilizando um formato que seja lido por planilhas eletrônicas, como o 'csv', por exemplo. Profissionais de gestão tem normalmente muita familiaridade com o uso de planilhas eletrônicas e poder trabalhar os dados com a liberdade que esses softwares de cunho genérico proporcionam será de grande valia.

#### **8. Conclusão**

Esse trabalho atingiu os objetivos propostos, criando uma versão multiplataforma (Android, iPhone e WEB) de um protótipo de aplicativo para gestão de riscos em projetos.

Tal *software* possibilita qualquer usuário, profissional de gestão ou não, identificar, analisar, priorizar e tratar os riscos de seu projeto, ajudando assim na avaliação de sua viabilidade.

Com o protótipo desenvolvido pode-se realizar a prova de conceito, verificando a real utilidade de um aplicativo para gerenciamento de riscos em projetos em situações práticas do 'mundo real'.

Durante essa prova de conceito espera-se validar também as propostas de desenvolvimento futuro e certamente surgirão outras necessidades com suas respectivas funcionalidades a incorporar na versão final do aplicativo.

#### **9. Referências**

BERTOLLO, Mait. A capilarização das redes de informação no território brasileiro pelo smartphone. 2019. Tese (Doutorado em Geografia Humana) - Faculdade de Filosofia, Letras e Ciências Humanas, Universidade de São Paulo, São Paulo, 2019. doi:10.11606/T.8.2019.tde-11042019-171300.

BRITO, Hugo; GOMES, Anabela; SANTOS, Álvaro; BERNARDINO, Jorge. "JavaScript in mobile applications: React native vs ionic vs NativeScript vs native development," 2018 13th Iberian Conference on Information Systems and Technologies (CISTI), Caceres, Spain, 2018, pp. 1-6, doi: 10.23919/CISTI.2018.8399283.

FireBase. Disponivel em: [<https://firebase.google.com/>](https://firebase.google.com/)

MORONEY, Laurence. Firebase Cloud Messaging. In: The Definitive Guide to Firebase. Apress,Berkeley, CA, USA, 2017. Disponivel em: [<https://doi.org/10.1007/978-1-4842-](https://doi.org/10.1007/978-1-4842-2943-9_9) [2943-9\\_9>](https://doi.org/10.1007/978-1-4842-2943-9_9)

NAPOLEÃO, Bianca Minetto. Matriz de Riscos (Matriz de Probabilidade e Impacto); [https://ferramentasdaqualidade.org/matriz-de-riscos-matriz-de-probabilidade-e](https://ferramentasdaqualidade.org/matriz-de-riscos-matriz-de-probabilidade-e-impacto/)[impacto/;](https://ferramentasdaqualidade.org/matriz-de-riscos-matriz-de-probabilidade-e-impacto/) Acessado em 16/08/2021;

NEPOMUCENO FILHO, Francisco; SUSLICK, Saul B. Alocação de recursos financeiros em projetos de risco na exploração de petróleo. Revista de Administração de Empresas, v. 40, n. 1, p. 76-87, 2000.

PROJECT MANAGEMENT INSTITUTE, Inc. Um Guia do Conhecimento do Gerenciamento de Projetos (Guia PMBOK®). 5a ed. Newtown Square, Pennsylvania: PMI, 2013.

React Native. Disponivel em: <http://www.reactnative.com/>

Risk Register + . Disponível em [<http://riskregistersharepointapp.i2econsulting.com/>](http://riskregistersharepointapp.i2econsulting.com/), acessado em 16/08/2021.

Risk Analysis, atualizada 27 de abril de 2019. Disponivel em: [<https://play.google.com/store/apps/details?id=com.riskscoutfree.hermes&hl=pt\\_BR>](https://play.google.com/store/apps/details?id=com.riskscoutfree.hermes&hl=pt_BR)

Tati - Gestão de Risco, atualizada 12 de julho de 2018. Disponivel em: [<https://play.google.com/store/apps/details?id=com.velow.volks&hl=pt&gl=US>](https://play.google.com/store/apps/details?id=com.velow.volks&hl=pt&gl=US)